$\overline{N}$   $\overline{N}$  and  $\overline{N}$ **.-------------------------------------.** coordinamento di Andrea Suatoni

# **EMPLANT**

## **Electronic Micro·Processor Level Amiga Native Task**

*6 ottobre* 1992: *dopo tanto vociferare sulle conferenze Internet ed una causa vinta, vede la luce la prima versione dell'emulatore multi-piattaforma per Amiga: Emplant. Da quel momento in poi, con scadenza bisettimanale, il software di controllo della scheda viene continuamente aggiornato* e *rilasciato fino all'attuale versione 3.91 (febbraio'* 94). *Questa scheda in Italia* è *ancora avvolta da una nebbiolina mistica di ipotesi* e *dubbi ... vediamo un po' di diradarla*

#### *di Stefano lacus*

#### *Che cosa* **è** *realmente Emplant?*

Emplant. come cita il manuale, è un prodotto che si compone di hardware e software studiato appositamente per permettere, virtualmente, l'emulazione di ogni computer sfruttando Amiga. Fermo restando la configurazione hardware, per ogni computer che si vuole emulare occorre avere a disposizione le ROM originali della macchina, un apposito driver di emulazione (la parte software di Emplant) e aggiungiamo noi, tanta memoria. Attualmente è disponibile il solo software di emulazione per computer Apple Macintosh e presto sarà disponibile un driver di emulazione PC-AT.

Ecco come gli autori del modulo di emulazione MAC introducono l'utente all'utilizzo della scheda: «I computer Macintosh hanno rivoluzionato l'industria informatica grazie a due loro punti di forza: un'interfaccia utente versatile e l'appoggio di potenti software house. Con programmi come Adobe Photoshop, Adobe Illustrator, Aldus Freehand, Quark Xpress, Fractal Painter, e molti altri hanno dimostrato, pur senza possedere le potenzialità di Amiga, di avere alcuni tra i migliori software mai scritti, rendendosi così macchine

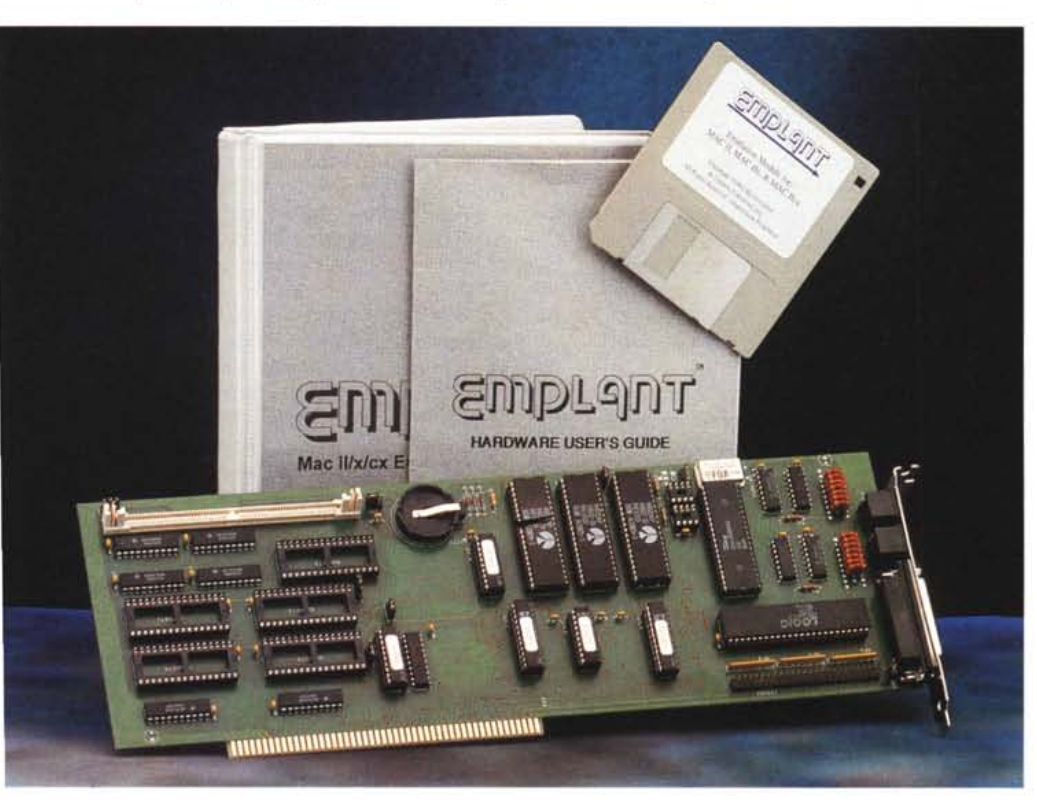

indispensabili in ambito professionale. A questo punto, la Commodore deve comprendere che questi pacchetti non verranno mai convertiti per Amiga. «Allora se non possono essere convertiti, lanciateli ... e nacque una scheda emulatrice». (La frase in inglese è molto più espressiva: «If you can't port'em, run'em»).

#### *Descrizione*

La scheda è arrivata direttamente dagli States, in una confezione bianca con sopra il logo di Emplant. All'interno troviamo la nostra scheda, due manuali, uno per la parte hardware ed uno per il modulo di emulazione MAC, ed un disco con il software di gestione della scheda. L'hardware può essere acquistato in diverse versioni: *Basic, Option A. Option B* e *Oeluxe.* La scheda utilizzata per la prova è la versione Deluxe. Tutti i moduli di emulazione funzionano anche con la scheda in versione Basic, che contiene oltre ad alcuni chip custom, una serie di zoccoli per montare

#### **Emplant**

#### **Produttore:**

*Utilities Unlimited, Inc. 1641, McCulloch Blvd. Suite #25-124 Lake Havasu City, AZ 86403 Tel. (602) 680-9004 Fax (602) 453-6407 BBS (602) 453-9767* **Distributore:** *Ob-Line srl V.le Rimembranze 26/c 21024 Biandronno (VA).* **Prezzi** *IIVA inclusa): Basic Lit. 798.000 Option Lit.934.000 Option Lit.934.000 Oeluxe Lit. 1.069.000 Nota: Per le ROM originali rivolgersi ad un Appie Center chiedendo le ROM v* 1.3 *da 256K per Macll/X/CX/SE30.*

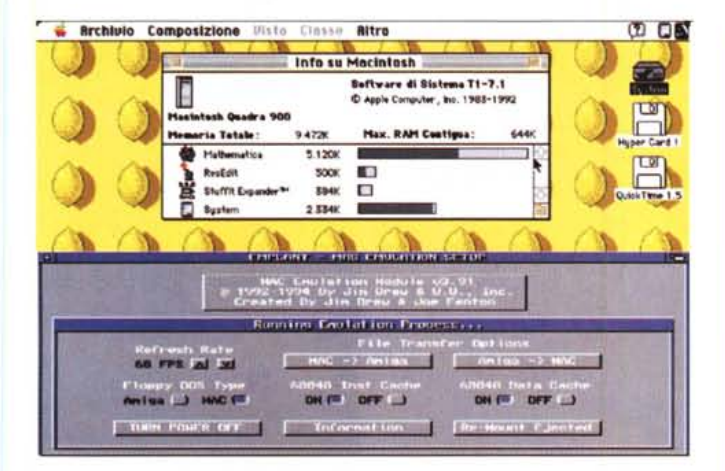

Emplant lavora sempre in multitasking ed in ogni momento è possibile intervenire sull'emulazione per quanto riguarda la condivisione dei disk drive, trasferimento file, refresh video e altro.

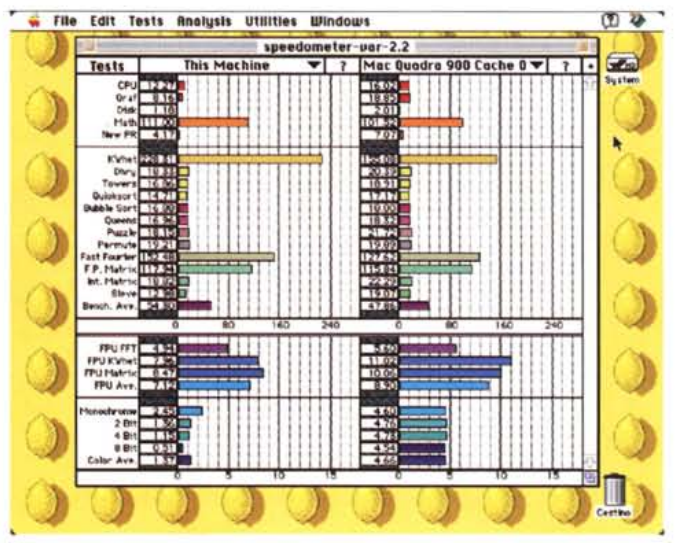

L'emulatore in tutta la sua compatibilità mentre emula un PC AT!!!

vari tipi di ROM e RAM di cui parleremo tra breve. Le opzioni A e B della scheda prevedono rispettivamente l'installazione di due seriali ad alta velocità con supporto AppleTalk e un controller SC-SI. La versione Deluxe prevede entrambe le opzioni.

Tutte le schede dispongono di zoccoli per SRAM e ROM DIP. Questi zoccoli svolgono varie funzioni: servono ad installare le ROM delle macchine da emulare oppure ad installare RAM, fino ad un massimo di due megabyte e mezzo, da utilizzarsi come RAM drive o per effettuare l'autoboot delle macchine. Per mantenere sempre alimentata questa RAM troviamo sulla scheda un apposito contenitore per una batteria al litio (tipo BR2325 o DL2325) che viene utilizzata solo quando Amiga è spento, mentre normalmente la RAM è alimentata dalla circuiteria di Amiga. A sorpresa - nelle pubblicità non se ne fa menzione - il manuale hardware riporta anche la presenza di alcuni zoccoli per montare due integrati che gestiscono un digitalizzatore audio operante ad oltre 44 kHz, da usarsi sia dal lato Mac (quello standard Mac campiona a 22 kHz) sia dal lato Amiga in modo trasparente alle applicazioni. Gli integrati mancanti sono un LM471 e un TLC548, di facile reperimento e basso costo ma omessi perché non ancora disponibile il software di gestione. Sopra gli zoccoletti per la SRAM troviamo un connettore SIMM che può essere usato anch'esso per il dumping delle ROM del computer da emulare, anche se il suo scopo principale è quello di fare da ponte con le nuove versioni di computer da emulare o permettere l'attacco di particolari periferi-

che essendo un vero e proprio bus compatibile Zorro.

Le due porte seriali (se presenti) sono dello stesso tipo di quelle montate sui Mac. quindi arrivano a 230.4 Kbps in modo standard AppleTalk oppure, se connesse ad un'altra scheda Emplant, possono arrivare a quadruplicare la loro velocità fino a 921.6 Kbps, sempre in AppleTalk e dal lato Mac. Ancora, se connesse ad una porta DoubleTalk Mac raggiungono i 460.8 Kbps. Per quanto riguarda la velocità massima consentita per i modem c'è la limitazione ai 57.6 Kbps. Le porte seriali sono due, asincrone ed indipendenti, e possono essere usate anche dal lato Amiga attraverso l'empser device, un device Exec appositamente scritto per la loro gestione (io, ad esempio, ho collegato il mio modem alla seriale Emplant e lo uso indifferentemente dal lato Amiga o Mac emulato). Attenzione, però, che l'empser.device non supporta l'handshake RTS/CTS (come avviene per le seriali del Mac vero) mentre supporta quello DSR, quindi se avete un modem ad alta velocità ricordatevi di impostare l'handshake con DSR.

In ultimo troviamo il controller SCSI che è fornito sia di connettore da 50 pin per la catena interna di SCSI, sia di connettore DB25 SCSI tipo Mac che in pratica, pur non essendo uno standard, è stato imposto dalla Apple attraverso i suoi computer. Tra l'altro anche i controller SCSI per Amiga della Commodore montano questo tipo di connettori. Il controller non è di tipo SCSI-II ed ha una velocità che si aggira intorno al megabyte per secondo, supporta i comandi SCSI-Direct e quindi può virtualmente

gestire tutte le periferiche SCSI esistenti (i comandi SCSI-Direct sono l'humus di tutte le meccaniche SCSI tipo harddisk, CD-ROM, magneto ottici, DAT, rimovibile tipo SvQuest, etc. etc.). Il controller può essere utilizzato sia dal lato Mac sia dal lato Amiga attraverso l'empscsi.device. Dal lato emulazione è possibile collegare periferiche provenienti direttamente dal mondo Mac come ad esempio hard disk preformattati HFS (Hierarchical File System, il file system della Apple). Dal lato Amiga non è previsto nessun programma di gestione e si deve quindi utilizzare l'HDToolBox della Commodore rilasciato con l'AmigaOS Release 2 o successiva e crearsi delle Mountlist appropriate. Sulla scheda sono poi presenti sei jumper più un similjumper a cui attaccare un connettore RCA da utilizzarsi con il digitalizzatore audio.

#### Installazione

La configurazione minima richiesta per lanciare il modulo di emulazione Macintosh si compone di un Amiga con almeno un 68020/30/40 con o senza MMU o FPU, almeno 2 megabyte di RAM a 32 bit veloce (quindi niente memoria CHIP) disponibili per l'emulazione, AmigaOS 2.04 o superiore e non ultime le ROM ORIGINALI per Mac SE30 (o altro modello) da 256K. Per l'installazione delle ROM Mac (originali, va ribadito fino alla noia) ed il loro utilizzo si può fare riferimento al dettagliato manuale a corredo della scheda. La confiqurazione hardware utilizzata per la prova consiste di un Amiga 4000/40 con 12 megabyte di memoria FAST.

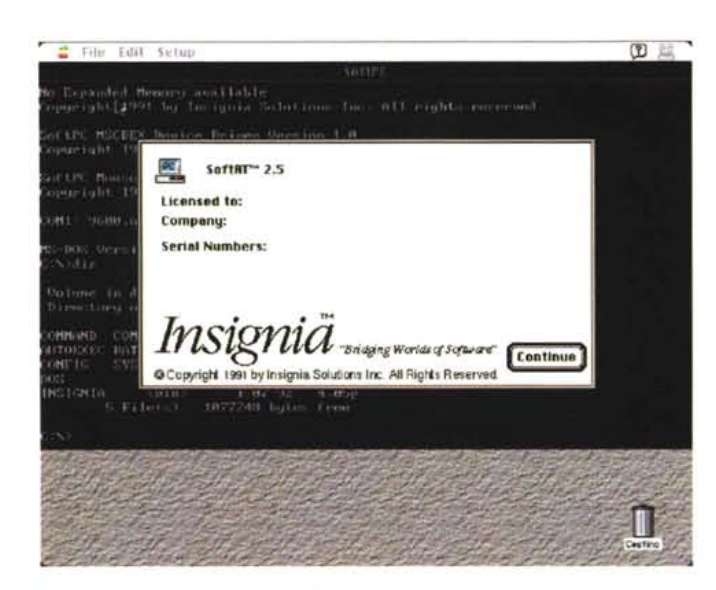

*I test di Speedometer: a sinistra la macchina della prova e a destra i dati di un Mac Quadra 900 Apple con cache del 68040 attivata, come nel nostro caso.*

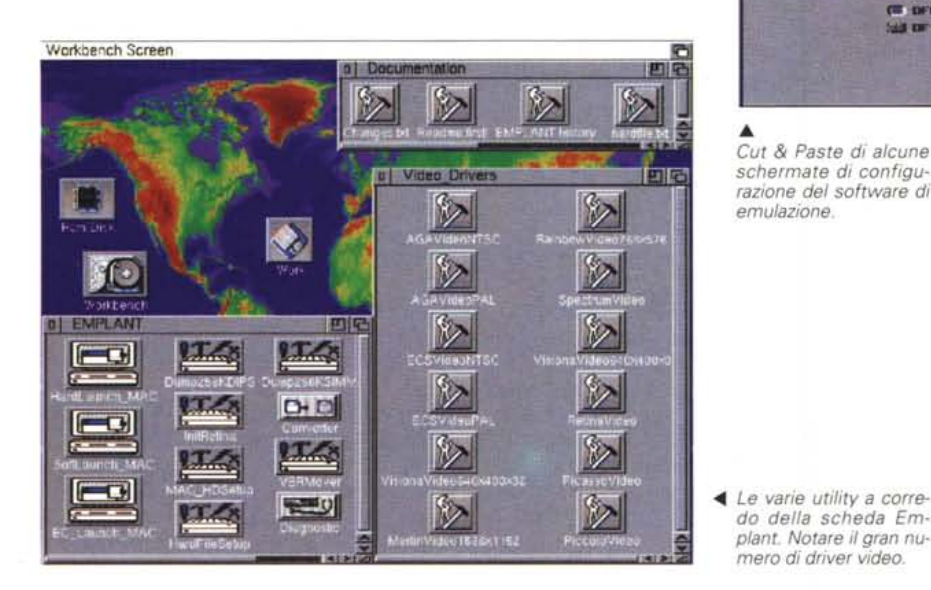

L'installazione della scheda non comporta problemi, basta aprire lo scatolone contenente la CPU, trovare uno slot libero, inserire la scheda, fissarla bene e richiudere il tutto. A questo punto riavviare la macchina ed eventualmente controllare che la scheda sia correttamente installata dai menu di configurazione della macchina o con il programma ShowConfig della Commodore. La scheda ha il codice prodotto 2171. Non appena avviato il Workbench basta inserire il disco in dotazione (ricordarsi di effettuare una copia di sicurezza), clickare sull'icona del disco e lanciare il programma di installazione; a questo punto si aprirà l'lnstaller della Commodore e quindi sarà facile completare l'installazione senza ulteriori suggerimenti.

### *Uso*

Il software della scheda Emplant si compone di un programma diagnostico assai poco attendibile (usato su un Amiga 3000 segnalava come guasti due dei chip custom, sul 4000 invece la stessa scheda viene segnalata integra). il modulo di gestione Mac Il ed alcuni file di supporto tra i quali il driver di gestione ADB (Apple Desktop Bus) con cui viene emulato il mouse del MAC o qualsiasi periferica ADB per Mac, i driver per i vari modi e schede video (ECS, AGA, Picasso, Merlin, Retina, etc.) e di alcune utility di cui parleremo nel seguito. Il cuore di tutto l'emulatore è il modulo chiamato impropriamente Macll dal momento che dalla versione 3.2 l'emulato-

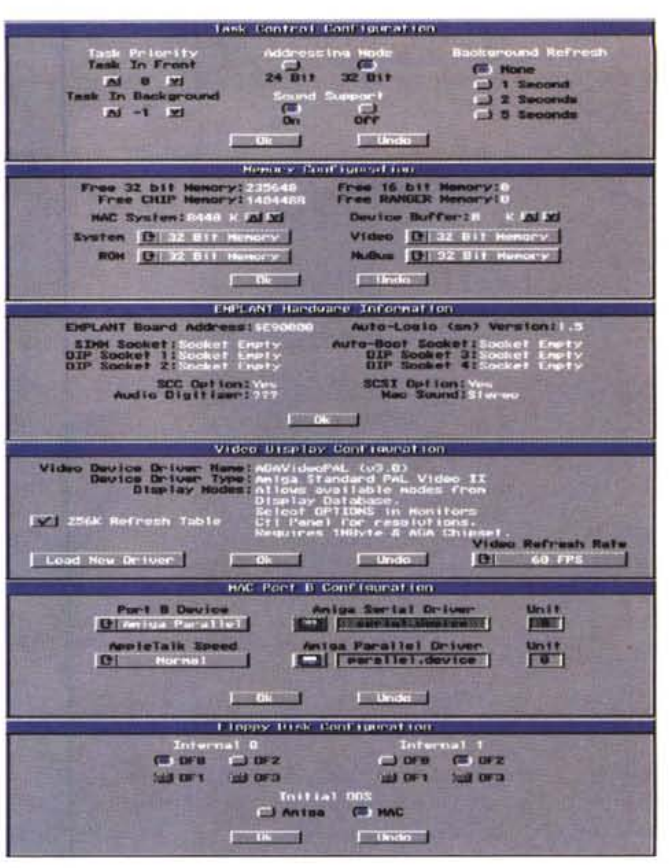

••• *Cut* & *Paste di alcune* schermate di configu*razione del software di emulazione.*

*do della scheda Emplant. Notare il gran numero di driver video.*

re virtualmente emula qualsiasi tipo di Mac. In particolare la configurazione della prova è equivalente ad un Quadra 900, o almeno così crede il System 7.1. AI lancio del modulo Macll ci si trova davanti ad una schermata di Setup in NTSC con 12 gadget di configurazione più uno per lanciare l'emulazione. Cominciamo dal «Task Control».

La configurazione del vostro Mac può essere fatta facendo credere al System di avere un Mac full 32 bit clean oppure no; la differenza tra le due opziorii è fondamentale dal momento che per usare l'indirizzamento a 32 bit pieni occorre necessariamente il System 7.1 o superiori, mentre per la configurazione non 32 bit clean, chiamata 24 bit, si possono utilizzare i System di Apple a partire dal 6.0.2 in su. La gestione del modo 32 bit clean è stato il salto di qualità fondamentale del modulo Mac ed è di recente acquisizione (per l'esattezza dicembre '93). Indipendentemente dall'opzione scelta, al momento di installare il System scelto sul vostro disco di sistema Mac, si deve optare per una configurazione «Ad Hoc - Per tutti i tipi di Macintosh», pena il non funzionamento corretto dell'emulatore. Il vantaggio nell'uso del modo 32 bit clean consiste nel permettere all'emulatore di usare memoria senza limitazione al contrario del modo 24 bit con cui è possibile gestire un massimo di 7168K. Saltuariamente è necessario utilizzare il modo 24 bit in presenza di alcuni vecchi pro-

grammi Mac che lo richiedono esplicitamente. Sempre in Task Control, assieme alla scelta del tipo di indirizzamento, si può decidere se emulare o meno il suono Mac, la priorità dell'emulatore quando è in background o meno (si consiglia di lasciare inalterati questi valori) ed il refresh rate dello schermo quando il task di emulazione si trova in background. Tornando alla selezione principale si possono configurare la quantità di memoria da rendere disponibile per l'emulatore, il file dump delle ROM Mac, quali floppy disk utilizzare (sono anche previste versioni per la gestione dei drive Mac da 800K collegati alle schede A-Maxll, Sybil, Mac-2-Dos), l'uso o meno del controller SCSI dal lato Mac, i device da utilizzare. Emplant mostra automaticamente il tipo di device montato dal lato Amiga che l'emulatore può utilizzare, compresi degli hard file (come quelli usati dalle bridgeboard Commodore) opportunamente creati con l'utility HardFileSetUp. Quest'ultima genera direttamente le mountilist o i DosDriver degli hardfile creati (sia di tipo Emplant che di tipo MS-DOS). L'emulatore Emplant usa senza difficoltà partizioni hard disk create per funzionare sotto A-Max, legge e scrive direttamente dai drive Amiga i floppy disk in formato A-Max, Mac SuperDrive 1.44mb (se l'Amiga dispone di un drive ad alta densità) ed Emplant (il formato proprietario simile a quello di A-Max). A tale proposito possiamo ricordare che tra le varie utility ce ne è una chiamata Converter che effettua conversioni tra tutti questi formati. Se è presente l'hardware aggiuntivo Sybil, è possibile leggere e scrivere direttamente i dischi Mac 800K nei drive Amiga, mentre non si riesce a far leggere tali dischi attraverso A-Max con drive originale Mac benché il manuale lo preveda. Non parleremo oltre dell'hardware Sybil. Per non creare confusione è bene specificare che in ogni caso fino ad ora solo l'utility Converter può accedere ai dischi Mac 800K e non è possibile in alcun modo far vedere al Mac emulato tali dischi con Emplant.

L'ultima opzione riguarda la gestione delle porte A e B del Mac. Per ora è possibile redirigere l'output di queste porte solo su quella parallela di Amiga (per quella seriale si dovrà aspettare la versione 4.0) e ovviamente disporre di un driver, appropriato alla stampante da utilizzare, da lato Mac (ne esistono diversi nel PD) quindi per poter effettuare, connessioni AppleTalk e altro, si devono necessariamente usare periferiche Mac collegate alle due porte sulla Emplant. Terminata la configurazione non resta che premere il gadget «Start

Esistono poi tutta una serie di utility per l'inizializzazione di alcune schede grafiche ed il dump delle ROM Mac. Le ROM Mac non vengono gestite direttamente dall'emulatore, ma se ne deve fare prima una copia su file come decritto nel manuale; questo permetterà all'emulatore di lasciare liberi gli zoccoli delle ROM e consentirà di lanciare più di un modulo di emulazione alla volta (ad esempio l'emulatore venturo PC AT). In ogni caso è sempre bene leggere il file Readme.first! che trovate sul disco di installazione, perché il manuale può risultare datato oppure (come ci è successo) troppo in anticipo (spiegava come utilizzare l'indirizzamento 32 bit quando ancora non era disponibile)!

Altra caratteristica da segnalare è la possibilità di trasferire file da Amiga a Mac e viceversa, in modo intuitivo (attraverso file requester) e assolutamente sicuro perché penserà Emplant ad effettuare le conversioni del caso. Durante l'emulazione è possibile condividere i disk drive dell'Amiga tra Workbench e System ed eventualmente uscire di forza dall'emulazione in caso di «bus error» del Mac (equivalenti ai System Failure di AmigaOS).

Infine troviamo il Multi-OSldevice, un device standard Amiga, che permette di leggere, scrivere e formattare dischi nei formati MS-DOS, Mac, A - Max, Emplant e Atari anche dal lato Amiga (può essere sostituito all'MFM device del Cross DOS).

#### *Compatibilità*

Fin dalle prime versioni del software l'autore di Emplant ha lavorato per aumentare la stabilità e l'affidabilità dell'emulazione, e proprio l'ultima versione da noi provata risolve un piccolo problema con gli accessi all'hard disk delle Norton Utilities. Possiamo affermare senza indugio che funzionano alla perfezione il System 7.1, con estensione QuickTime 1.5 compresa, tutte le utility come Stuffit Expander, Compact Pro e simili, i vari AutoDoubler, Copy-Doubler e DiskDoubler, Apollo, Monitor, AccessPC, ResEdit e Speedometer. Tra i programmi commerciali più importanti che siamo riusciti a recuperare in tempo per la prova hanno funzionato senza problemi le versioni più recenti di Aldus Freehand, Adobe Photoshop, Aldus PageMaker, Mathematica, Excel (previa disabilitazione della cache del 68040), SoftAT (l'emulatore PC AT che gira sotto Mac), le Norton Utilities e Word. Non siamo riusciti ad uti-

lizzare il CD-ROM SCSI della Hitachi dal lato Mac per mancanza di un driver appropriato anche se tutte le utility come ScsiProbe o MacEnvy riconoscono l'unità collegata. Un programma che invece non gira è il DiskCopy della Apple o meglio dà errore ogni volta che compie un accesso in scrittura ai dischi, viceversa altri copiatori come il DiskDup non hanno dato problemi.

Per quanto riguarda la velocità di elaborazione dobbiamo dire che in generale tutte le operazioni di calcolo sono piuttosto veloci e, come si può vedere anche dai risultati dei test fatti con Speedometer, siamo addirittura poco al di sopra delle prestazioni di un vero Quadra 900 (circa di un 15%) mentre per quanto riguarda i test di velocità grafica siamo ben al di sotto di quelle di un Mac reale. Il refresh grafico dipende in larga misura dal driver video utilizzato, dal refresh rate, dall'uso o meno della MMU e dall'attivazione o meno del buffer da 256K usabile da Emplant per ottimizzare la gestione dello schermo. Per la prova abbiamo utilizzato senza problemi un Mac a 256 colori mentre i possessori di schede a 24bit possono addirittura usare un Mac a 16 milioni di colori selezionando l'opportuno driver video al momento di lanciare l'emulazione. Un ultima nota: se intendete usare il System *7.x* preventivate, assieme all'ordine della scheda, anche l'acquisto di RAM aggiuntiva, pena un incredibile rallentamento del Mac emulato.

#### *Conclusioni*

La compatibilità esiste, è elevata e gli autori di Emplant operano continuamente per incrementarla e raffinarla tanto che alcune parti del kernel contenuto nelle ROM Mac sono state, nel corso dei vari aggiornamenti, sostituite con altre ottimizzate che utilizzano le funzioni Exec di Amiga (è il caso di alcune operazioni in virgola mobile). Gli aggiornamenti del software di Emplant sono liberamente distribuiti e potrete ottenerli con FTP anonimo (ad esempio utilizzando MC-linK) nella directory /pub/aminet/misc/emu dei siti Internet dedicati ad Amiga (ftp.luth.se è uno di questi). Come al solito in questi casi non è lecito dare consigli sull'acquisto della scheda, ognuno si comporti come crede. Con Emplant non avrete mai un vero Mac ma, come dicono gli autori, se avete bisogno di utilizzare software Mac... ebbene da oggi potete farlo ad un costo più che ragionevole! as announced and the range of the range of the range of the range of the range of the range of the range of the range of the range of the range of the range of the range of the range of the range of th

*Stefano lacus* è *raggiungibile tramite MC-link alla casella MC7414 e tramite Internet all'indirizzo [MC7414@mclink.it.](mailto:MC7414@mclink.it.)*